### ①今年度のリンク先の、②第1部の該当項目をク リックして、そこを利用してください。例えば、③ 統計解析の初日(2016.07.20)はこちらをクリック

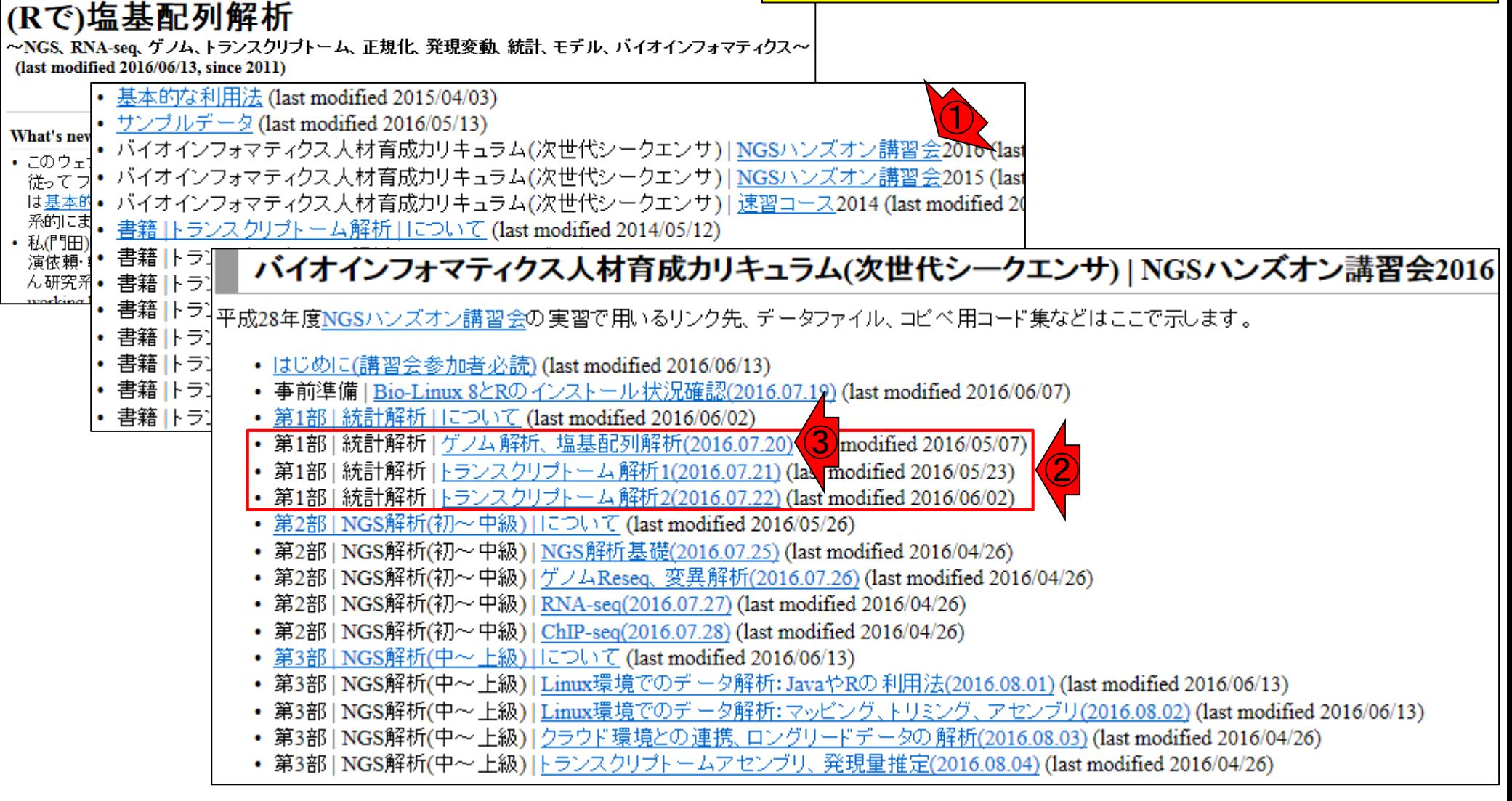

①この日の講義資料や解析データ(hoge.zip) <u>はここにあります。適宜アップデートしている</u> ので、最終更新日に気をつけてください

|第1部| 統計解析|ゲノム解析、塩基配列解析(2016.07.20) 当日は講義資料のスライド25あたりからやる予定です。スライド24あたりまでは自習。 • 講義資料PDF(2016.06.08版;約5MB) ①hoge.zip(2016.05.13版;約2MB) • NGSデータ解析戦略 · DDBJ Pipeline: Nagasaki et al., DNA Res., 2013 · Illumina BaseSpace · Galaxy: Goecks et al., Genome Biol., 2010 • NGS $\vec{\tau}$  –  $\phi$ · Lactobacillus hokkaidonensis LOOC260(T): Tanizawa et al., BMC Genomics, 2015 ■ DRR024500\* (PacBioデータ; 後に問題が判明し削除済み) ■ DRR024501 (paired-end MiSeq $\pm -\frac{1}{2}$ ) ■ DRR054113 (PacBioデータ;再登録後のもの) ■ DRR054114 (PacBioテータ;再登録後のもの) ■ DRR054115 (PacBioテータ;再登録後のもの) ■ DRR054116 (PacBioテータ; 再登録後のもの) • de novoアセンブリ · Velvet: Zerbino and Birney, Genome Res., 2008 · Platanus Kajitani et al., Genome Res., 2014 • 日本乳酸菌学会誌のNGS連載第6回ゲノムアセンブリ 。原稿PDF • ウェブ資料PDF ■ Windows用(2016.03.29版; 約25MB)  $\blacksquare$  Macintosh • DDBJ Pipeline C Platanus • Platanus ver. 1.2.2を実行したzip圧縮ファイル(platanusResult.zip; 約2.2MB) • k-mer解析 $(k=1)$ 

### ①この部分からページ下部に移動することが 、②のスライドをめくっていくことに相当します

# 1部の掟

|第1部 | 統計解析 | ゲノム解析、塩基配列解析(2016.07.20)|

当日は講義資料のメイド25あたりからやる予定です。スライド24あたりまでは自習。

- 講義資料PDF(2010.06.08版:約5MB)
- hoge.zip(2016.05.13版;約2MB)
- NGSデータ解析戦略
	- · DDBJ Pipeline: Nagasaki et al., DNA Res., 2013
	- · Illumina BaseSpace
	- · Galaxy: Goecks et al., Genome Biol., 2010
- NGSデータ
	- · Lactobacillus hokkaidonensis LOOC260(T): Tanizawa et al., BMC Genomics, 2015
		- DRR024500\* (PacBioデータ; 後に問題が判明し削除済み)
		- DRR024501 (paired-end MiSeq $\pm -\frac{1}{2}$ )
		- DRR054113 (PacBioデータ;再登録後のもの)
		- DRR054114 (PacBioテータ;再登録後のもの)
		- DRR054115 (PacBioテータ;再登録後のもの)
		- DRR054116 (PacBioテータ;再登録後のもの)
- de novoアセンブリ
	- · Velvet: Zerbino and Birney, Genome Res., 2008
	- · Platanus Kajitani et al., Genome Res., 2014
- 日本乳酸菌学会誌のNGS連載第6回ゲノムアセンブリ
	- 。原稿PDF
	- ウェブ資料PDF
		- Windows用(2016.03.29版; 約25MB)
		- $\blacksquare$  Macintosh
- · DDBJ Pipeline C Platanus
	- · Platanus ver. 1.2.2を実行したzip圧縮ファイル(platanusResult.zip; 約2.2MB)
- k-mer解析(k=1)

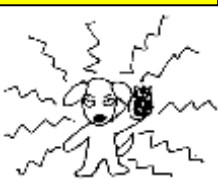

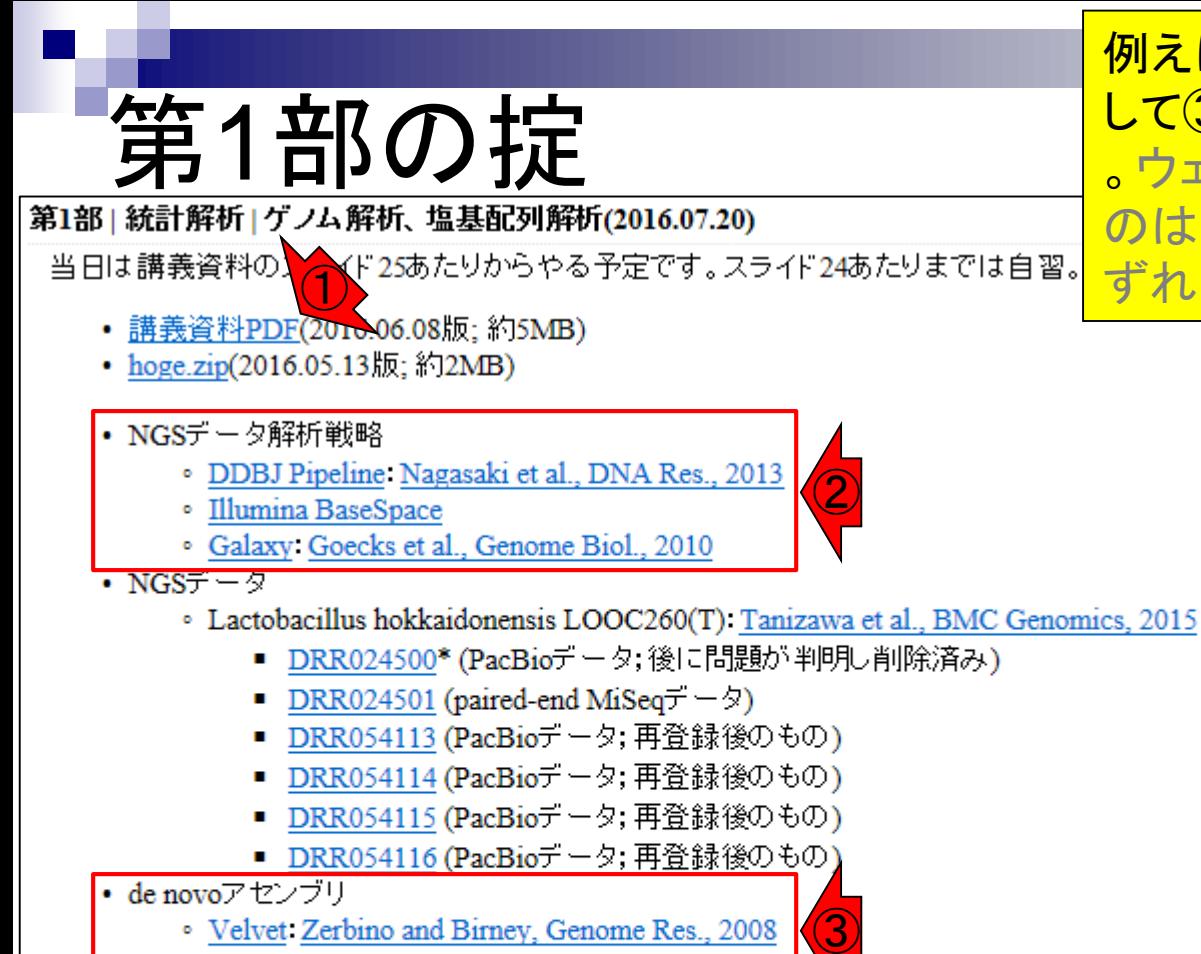

- · Platanus Kajitani et al., Genome Res., 2014
- 日本乳酸菌学会誌のNGS連載第6回ゲノムアセンブ
	- 。原稿PDF
	- ウェブ資料PDF
		- Windows用(2016.03.29版; 約25MB)
		- $\blacksquare$  Macintosh
- · DDBJ Pipeline TPlatanus
	- · Platanus ver. 1.2.2を実行したzip圧縮ファイル(platanusResult.zip; 約2.2MB)
- k-mer解析(k=1)

例えば②は、①のスライド6の補足情報です。そ して③は、①のスライド24の補足情報となります 。ウェブ資料中でスライド番号を明記していない のは、スライドの挿入・追加・削除による番号の ずれの修正で疲弊するのを避けるためで…した

# **一第一年的**

### ここが最も重要! ①のスライド35-36 に相当するのが、②の部分

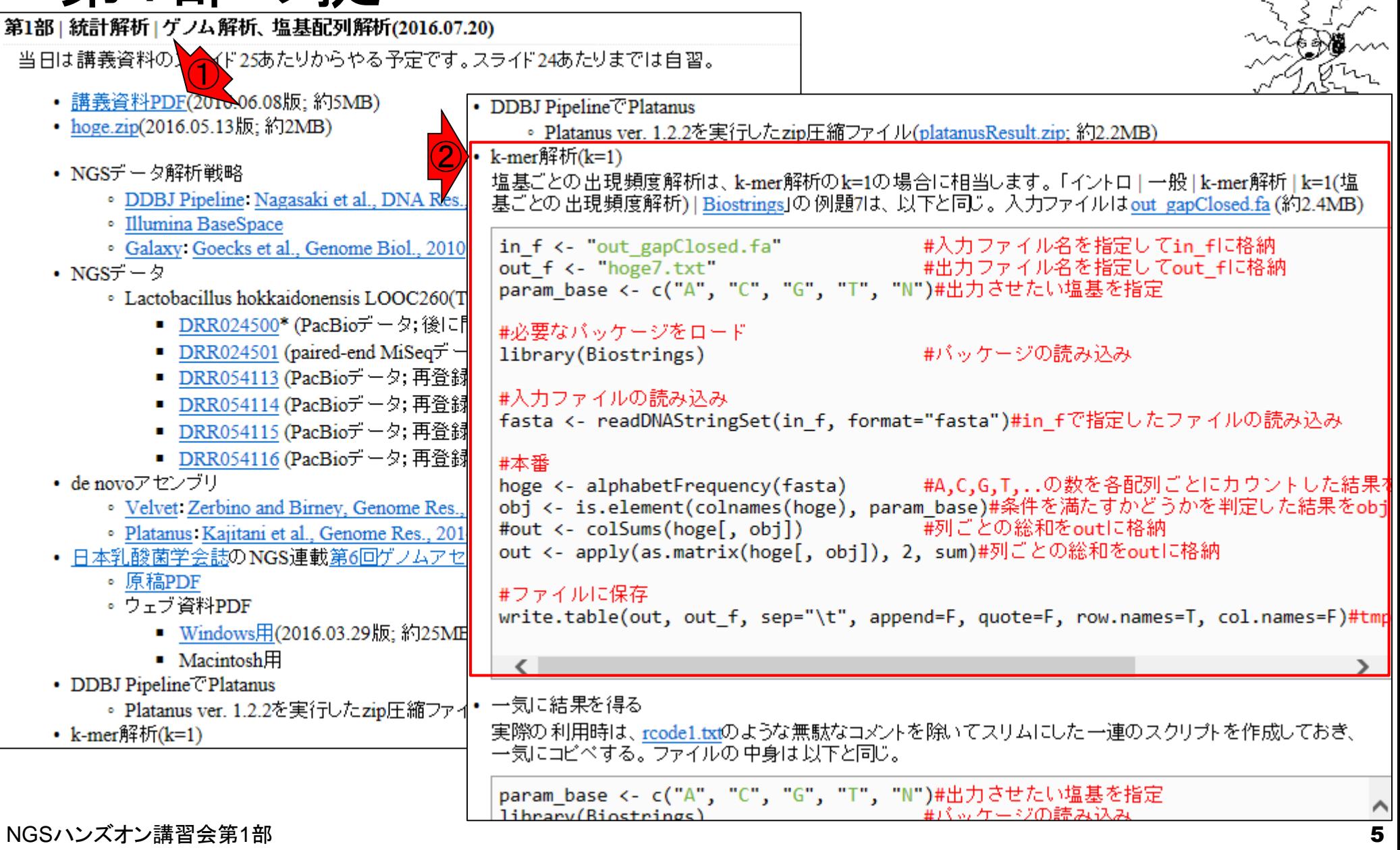

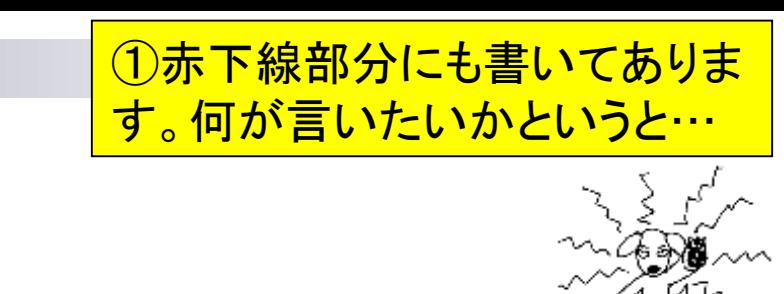

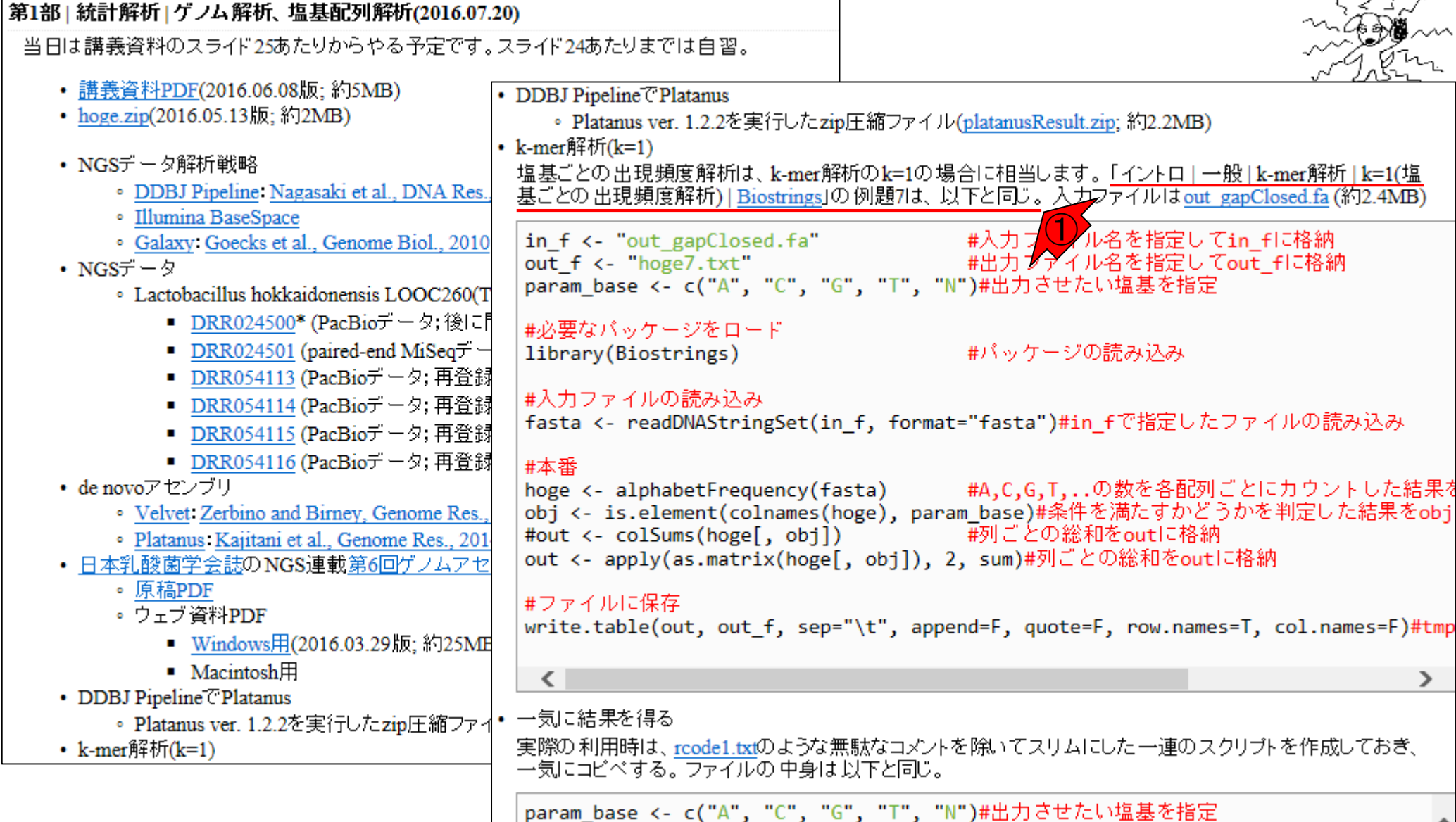

lihrany(Rinstrings)

NGSハンズオン講習会第1部

 $\rightarrow$ 

### ①のスライド35-36がそれぞれ②と③ですが、ここで書 いてある通りにやらなくてよい(やるな)ということです

第1部 | 統計解析 | ゲノム解析、塩基配列解析(2016.07.20)

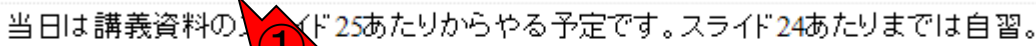

- 講義資料PDF(2010.06.08版;約5MB)
- hoge.zip(2016.05.13版;約2MB)

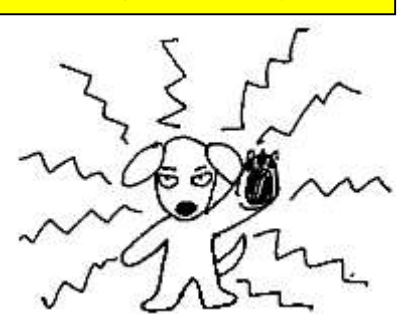

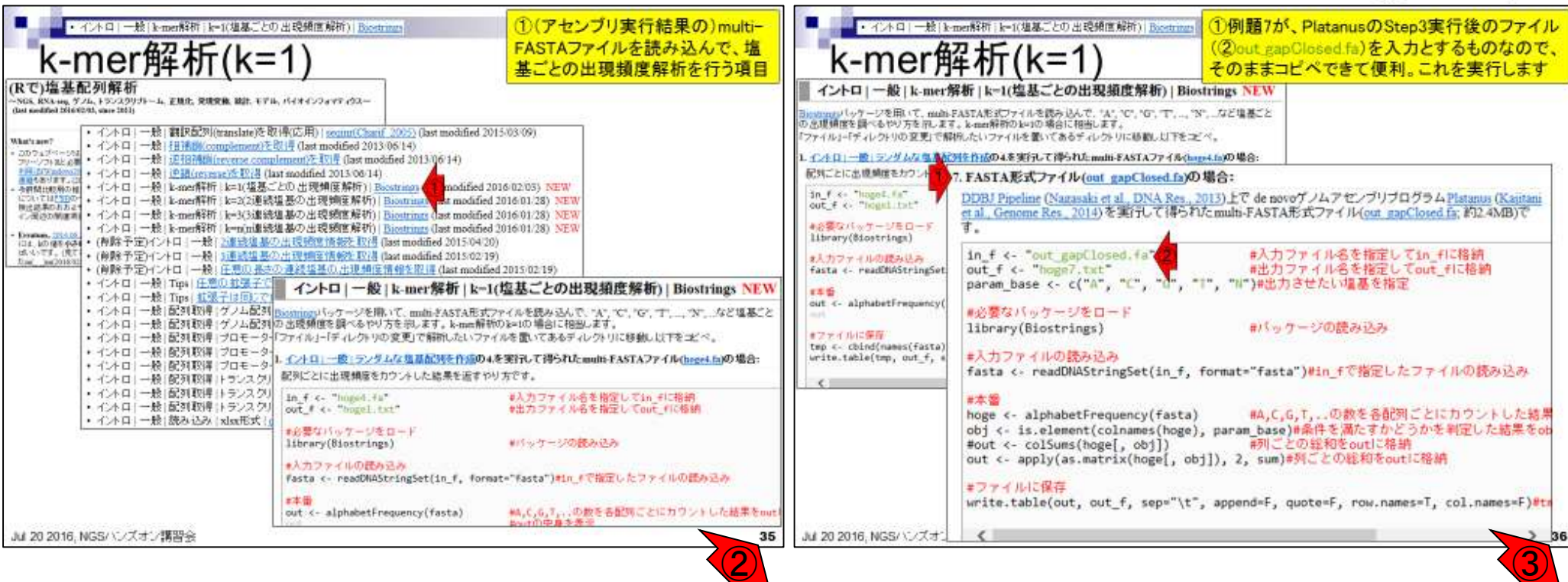

### ①のスライド35-36は、やったふりをする 。実際には②を眺め、③の(特に例題番

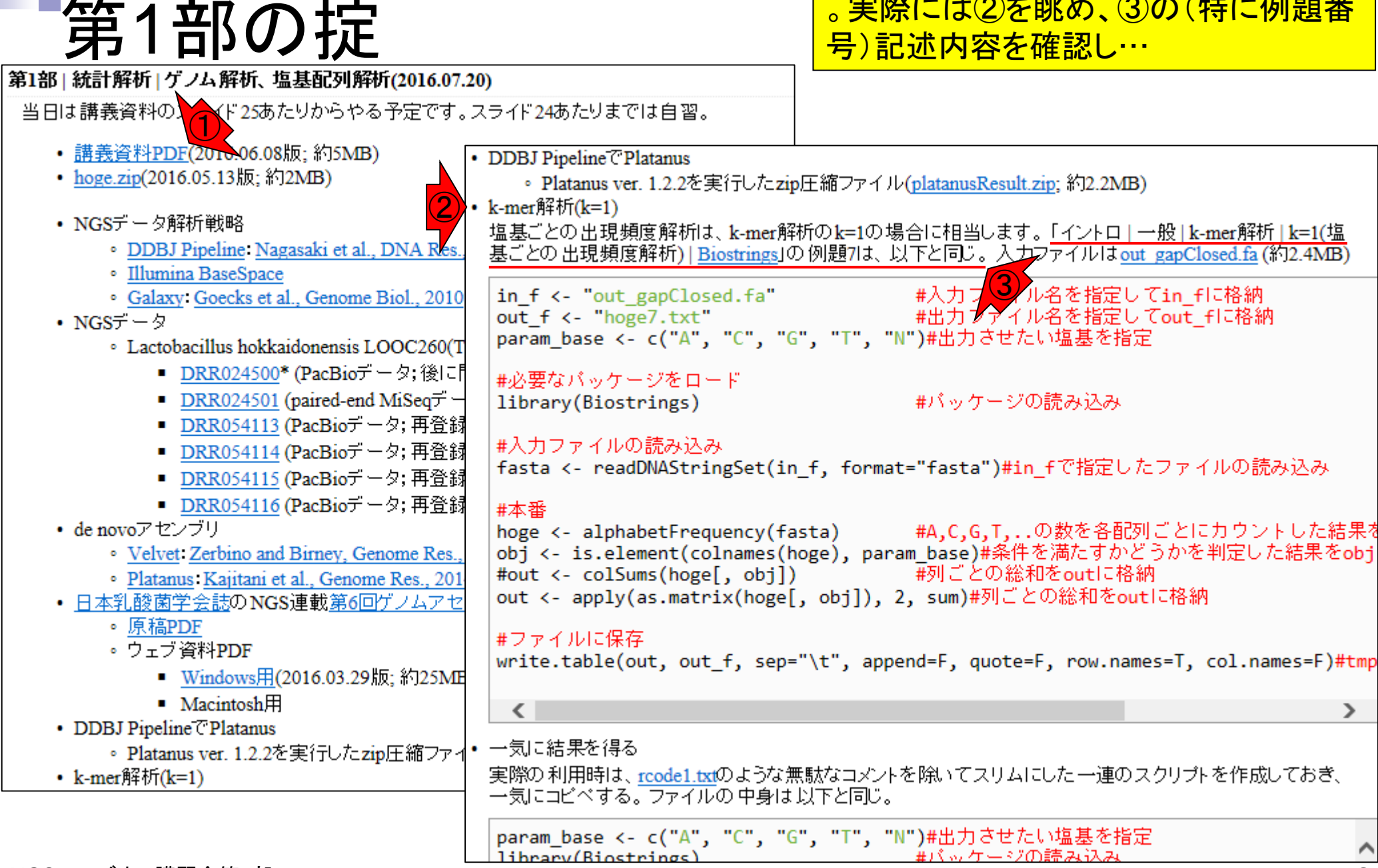

NGSハンズオン講習会第1部

#### ①のスライド35-36は、やったふりをする 。実際には②を眺め、③の(特に例題番 第1部の掟 号)記述内容を確認し…4の赤枠内をコ |第1部 | 統計解析 | ゲノム解析、塩基配列解析(2016.07.20) ピペして効率的に進めていきましょう 当日は講義資料の】 イド25あたりからやる予定です。スライド24あたりまでは自習。 • 講義資料PDF(2010.06.08版:約5MB) • DDBJ Pipeline T Platanus • hoge.zip(2016.05.13版;約2MB) · Platanus ver. 1.2.2を実行したzip圧縮ファイル(platanusResult.zip; 約2.2MB) • k-mer解析(k=1) • NGSデータ解析戦略 塩基ごとの出現頻度解析は、k-mer解析のk=1の場合に相当します。「イントロ」一般」k-mer解析 | k=1(塩 · DDBJ Pipeline: Nagasaki et al., DNA Res. 基ごとの出現頻度解析) | Biostrings」の例題7は、以下と同じ。入力ファイルはout\_gapClosed.fa (約2.4MB) · Illumina BaseSpace #入力プ<mark>く</mark>ル名を指定してin\_flに格納<br>#出力プデイル名を指定してout\_flに格納 in f <- "out gapClosed.fa" · Galaxy: Goecks et al., Genome Biol., 2010  $out f \leftarrow "hoge7.txt"$ param base <- c("A", "C", "G", "T", "N")#出力させたい塩基を指定 · Lactobacillus hokkaidonensis LOOC260(T

```
|#必要なバッケージをロード
library(Biostrings)
```

```
#バッケージの読み込み
```

```
┃#入力ファイルの読み込み
```
fasta <- readDNAStringSet(in f, format="fasta")#in fで指定したファイルの読み込み

#### 番本#

 $\langle$ 

hoge <- alphabetFrequency(fasta) #A,C,G,T,..の数を各配列ごとにカウントした結果? obj <- is.element(colnames(hoge), param\_base)#条件を満たすかどうかを判定した結果をobj #out <- colSums(hoge[, obj]) #列ごとの総和をoutに格納<br>out <- apply(as.matrix(hoge[, obj]), 2, sum)#列ごとの総和をoutに格納

#### #ファイルに保存

一気に結果を得る

lihrany(Rinstrings)

一気にコピペする。ファイルの中身は以下と同じ。

write.table(out, out f, sep="\t", append=F, quote=F, row.names=T, col.names=F)#tmp

実際の利用時は、rcode1.txtのような無駄なコメントを除いてスリムにした一連のスクリプトを作成しておき、

 $\blacksquare$  Macintosh $\boxplus$ 

• DDBJ Pipeline C Platanus

。原稿PDF

• ウェブ資料PDF

。 Platanus ver. 1.2.2を実行したzip圧縮ファイ

■ Windows用(2016.03.29版; 約25ME

■ DRR024500\* (PacBioデータ; 後に

EXR024501 (paired-end MiSeq $\pm$  -

■ DRR054113 (PacBioテータ;再登録

■ DRR054114 (PacBioデータ; 再登針

■ DRR054115 (PacBioテータ;再登 ■ DRR054116 (PacBioテータ;再登

· Velvet: Zerbino and Birney, Genome Res.,

· Platanus: Kajitani et al., Genome Res., 201 • 日本乳酸菌学会誌のNGS連載第6回ゲノムアセ

• k-mer解析 $(k=1)$ 

• de novoアセンブリ

• NGS $\vec{\tau}$  –  $\phi$ 

#### NGSハンズオン講習会第1部

param\_base <- c("A", "C", "G", "T", "N")#出力させたい塩基を指定

### <u>尚、①の例題番号と、②出力ファイルの</u> hogeX.txtの番号は(基本的に)同じです。 これも確認手段として有効利用しましょう

### 第1部の掟 |第1部 | 統計解析 | ゲノム解析、塩基配列解析(2016.07.20)

当日は講義資料のスライド25あたりからやる予定です。スライド24あたりまでは自習。

- 講義資料PDF(2016.06.08版;約5MB)
- hoge.zip(2016.05.13版;約2MB)

• NGSデータ解析戦略

- · DDBJ Pipeline Nagasaki et al., DNA Res.,
- · Illumina BaseSpace
- · Galaxy Goecks et al., Genome Biol., 2010
- NGS $\vec{\tau}$   $\phi$ 
	- · Lactobacillus hokkaidonensis LOOC260(T
		- DRR024500\* (PacBioデータ; 後に
		- EXR024501 (paired-end MiSeq $\pm$  -
		- DRR054113 (PacBioテータ;再登録
		- DRR054114 (PacBioデータ; 再登録
		- DRR054115 (PacBioテータ;再登録
		- DRR054116 (PacBioデータ; 再登録
- de novoアセンブリ
	- · Velvet: Zerbino and Birney, Genome Res.,
	- · Platanus: Kajitani et al., Genome Res., 201
- 日本乳酸菌学会誌のNGS連載第6回ゲノムアセ
	- 。原稿PDF
	- ウェブ資料PDF
		- Windows用(2016.03.29版; 約25ME
		- $\blacksquare$  Macintosh $\boxplus$
- DDBJ Pipeline C Platanus
	- Platanus ver. 1.2.2を実行したzip圧縮ファイ
- k-mer解析 $(k=1)$

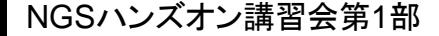

• DDBJ Pipeline T Platanus · Platanus ver. 1.2.2を実行したzip圧縮ファイル(platanusResult.zip; 約2.2MB) • k-mer解析 $(k=1)$ 塩基ごとの出現頻度解析は、k-mer解析のk=1の場合に相当します。「イントロ」一般|k-mer解析|k=1(塩 基ごとの出現頻度解析) | Biostrings」の例題7は、以下と同じ。入力ファイルはout\_gapClosed.fa (約2.4MB) in f <- "out gapClosed.fa" #入力ファイル名を指定してin flu格納 out  $f \leftarrow$  "hoge7.txt" #出力ファイル名を指定してout flu格納 param base << << << << << << : "G", "T", "N")#出力させたい塩基を指定 #必要なバッケージをロード library(Biostrings) #バッケージの読み込み #入力ファイルの読み込み fasta <- readDNAStringSet(in f, format="fasta")#in fで指定したファイルの読み込み #本番 hoge <- alphabetFrequency(fasta) #A,C,G,T,..の数を各配列ごとにカウントした結果を obj <- is.element(colnames(hoge), param\_base)#条件を満たすかどうかを判定した結果をobj #out <- colSums(hoge[, obj]) #列ごとの総和をoutに格納 out <- apply(as.matrix(hoge[, obj]), 2, sum)#列ごとの総和をoutに格納 #ファイルに保存 write.table(out, out\_f, sep="\t", append=F, quote=F, row.names=T, col.names=F)#tmp  $\langle$  $\rightarrow$ 一気に結果を得る 実際の利用時は、rcode1.txtのような無駄なコメントを除いてスリムにした一連のスクリプトを作成しておき、 一気にコピペする。ファイルの中身は以下と同じ。 param\_base <- c("A", "C", "G", "T", "N")#出力させたい塩基を指定 lihrany(Rinstrings)

10

• hoge.zip(2016.05.13版;約2MB)

第1部 | 統計解析 | ゲノム解析、塩基配列解析(2016.07.20)

ここはそれほど重要ではありませんが念のため。① の②スライド45では、rcode1.txtというテキストファイ ルを開いてもらっています。このとき、エディタによっ ては改行コードが崩れていたり、OSの違いによってコ 当日は講義資料の 1ド25あたりからやる予定です。スライド24あたりまで ピペ実行時に不具合が生じるかもしれませんので…

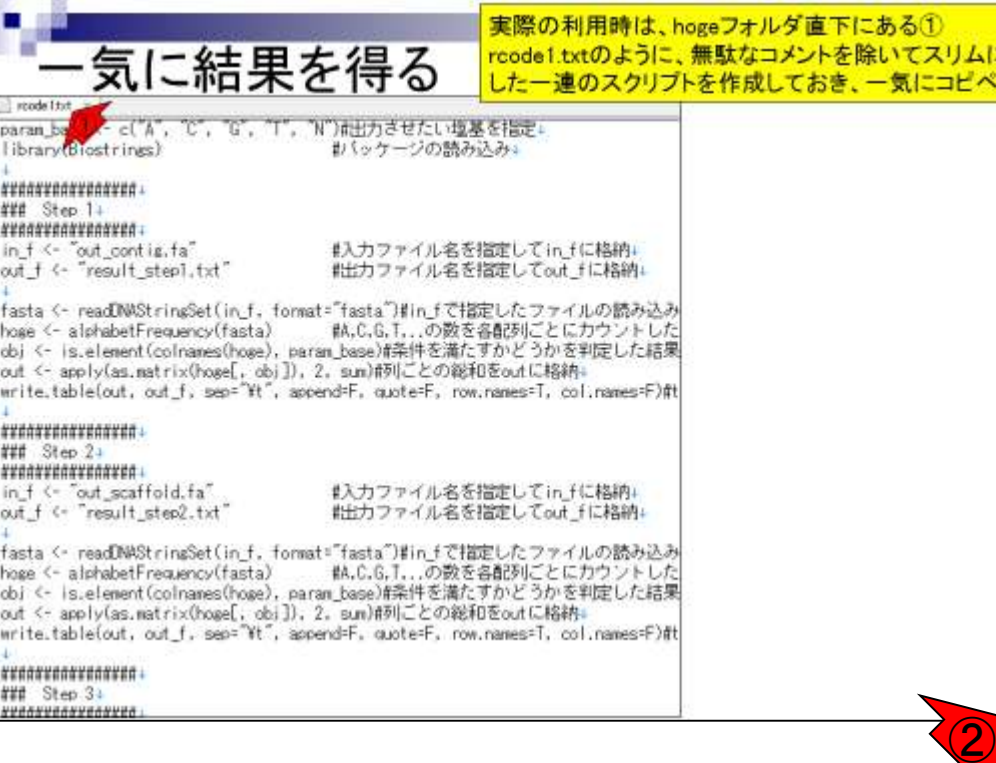

### 念のため、②のところでもコピペ用コードを提供 していますので、必要に応じてご利用ください

第1部の掟

第1部 | 統計解析 | ゲノム解析、塩基配列解析(2016.07.20)

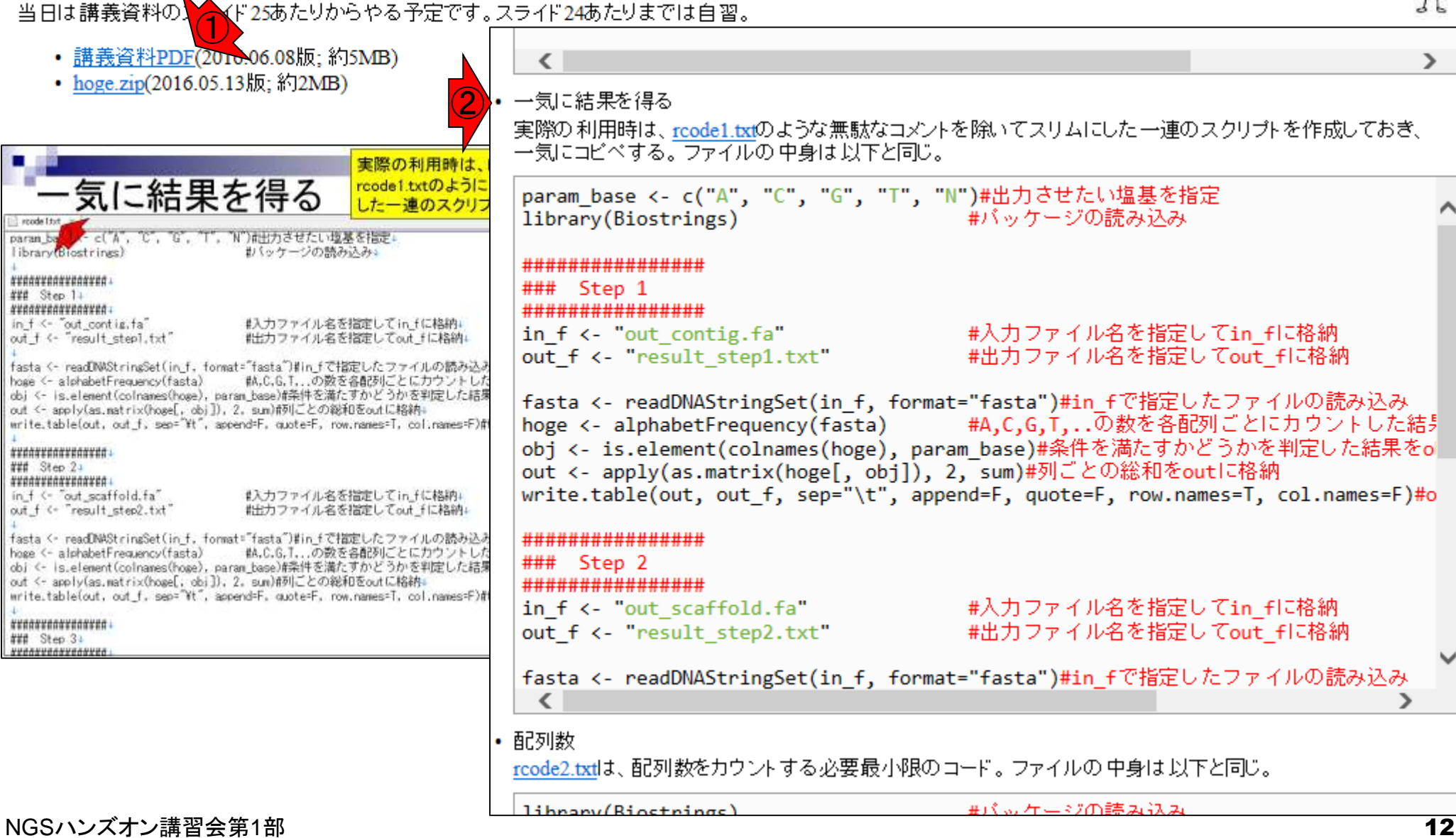

# **■第1音の捷**<br><sub>第1部 後計解析 (グノム解析、塩基配列解析(2016.07.20)</sub>

赤枠で示すように、①スライドのタイトルで対 応づけをある程度行えます。場所がよくわから なくなったら、「(Rで)塩基配列解析」のウェブサ イト内で文字列検索してみてもいいでしょう

当日は講義資料のスライド25あたりからやる予定です。スライド24あたりまでは自習。

• 講義資料PDF(2016.06.08版;約5MB) • hoge.zip(2016.05.13版;約2MB) ①→気に結果を得る 実際の利用時は、rco al.txtのような無駄なコメントを除いてスリムにした一連のスクリプトを作成しておき、 一気にコピペする。ファイルの中身は以下と同じ。 気に結果を ① param base <- c("A", "C", "G", "T", "N")#出力させたい塩基を指定 library(Biostrings) #バッケージの読み込み "A", "C", "G", "T", "N")#出力させたい **お(ッケージの読み込み)** \*\*\*\*\*\*\*\*\*\*\*\*\*\*\*\*\* ### Step 1 \*\*\*\*\*\*\*\*\*\*\*\*\*\*\*\*\* #入力ファイル名を指定してin fに格納 #入力ファイル名を指定してin flu格納 in  $f \leftarrow$  "out contig.  $fa$ " #出力ファイル名を指定してout fに格納。 out f <- "result step1.txt" #出力ファイル名を指定してout flu格納 fasta <- readDNAStringSet(in\_f, format="fasta")#in\_fで指定したファイルの読み込。 hoge <- alphabetFrequency(fasta) 動.C.G.T...の数を各配列ごとにカウントした obi <- is.element(colrames(home), param\_base)#条件を満たすかどうかを判定した結果 fasta <- readDNAStringSet(in f, format="fasta")#in fで指定したファイルの読み込み out <- apply(as.matrix(hose[, obj]), 2, sum)形にとの総和をoutに格納; hoge <- alphabetFrequency(fasta) #A,C,G,T,..の数を各配列ごとにカウントした結果 write.table(out, out f, sep="ft", append=F, quote=F, row.names=T, col.names=F)# obj <- is.element(colnames(hoge), param base)#条件を満たすかどうかを判定した結果をo out <- apply(as.matrix(hoge[, obj]), 2, sum)#列ごとの総和をoutに格納 write.table(out, out f, sep="\t", append=F, quote=F, row.names=T, col.names=F)#o #入力ファイル名を指定してin\_fに格納+ #出力ファイル名を指定してout fに格納。 \*\*\*\*\*\*\*\*\*\*\*\*\*\*\*\*\* fasta <- readDNAStringSet(in f, format="fasta")#in fで指定したファイルの読み込 hose <- alphabetFrequency(fasta) 他.C.G.T...の数を各配列ごとにカウントした ### Step 2 obi <- is.element(colnames(home), param\_base)解条件を満たすかどうかを判定した結果 out <- apply(as.matrix(hoge[, obi]), 2. sum)的にとの総和をoutに格納; \*\*\*\*\*\*\*\*\*\*\*\*\*\*\*\*\* write.table(out, out f, sep="\t", append=F, quote=F, row.names=T, col.names=F) #入力ファイル名を指定してin flu格納 in f <- "out scaffold.fa" out f <- "result step2.txt" #出力ファイル名を指定してout flu格納 fasta <- readDNAStringSet(in f, format="fasta")#in fで指定したファイルの読み込み • 配列数 rcode2.txtは、配列数をカウントする必要最小限のコード。ファイルの 中身は 以下と同じ。  $limam(Riorthingc)$ #パッケージの読み込み

paran

(library(Biostrines)

senasenarenaren.

\*\*\*\*\*\*\*\*\*\*\*\*\*\*\*\*\* in f <- "out\_contig.fa"

\*\*\*\*\*\*\*\*\*\*\*\*\*\*\*\*\* ### Step 2+

xxaaxxaaxxaaxxa

\*\*\*\*\*\*\*\*\*\*\*\*\*\*\*\*\*

### Step 3+ \*\*\*\*\*\*\*\*\*\*\*\*\*\*\*\*

in\_f <- "out\_scaffold.fa"

out f <- "result step2.txt"

out t <- "result step1.txt"

### Step 11

13

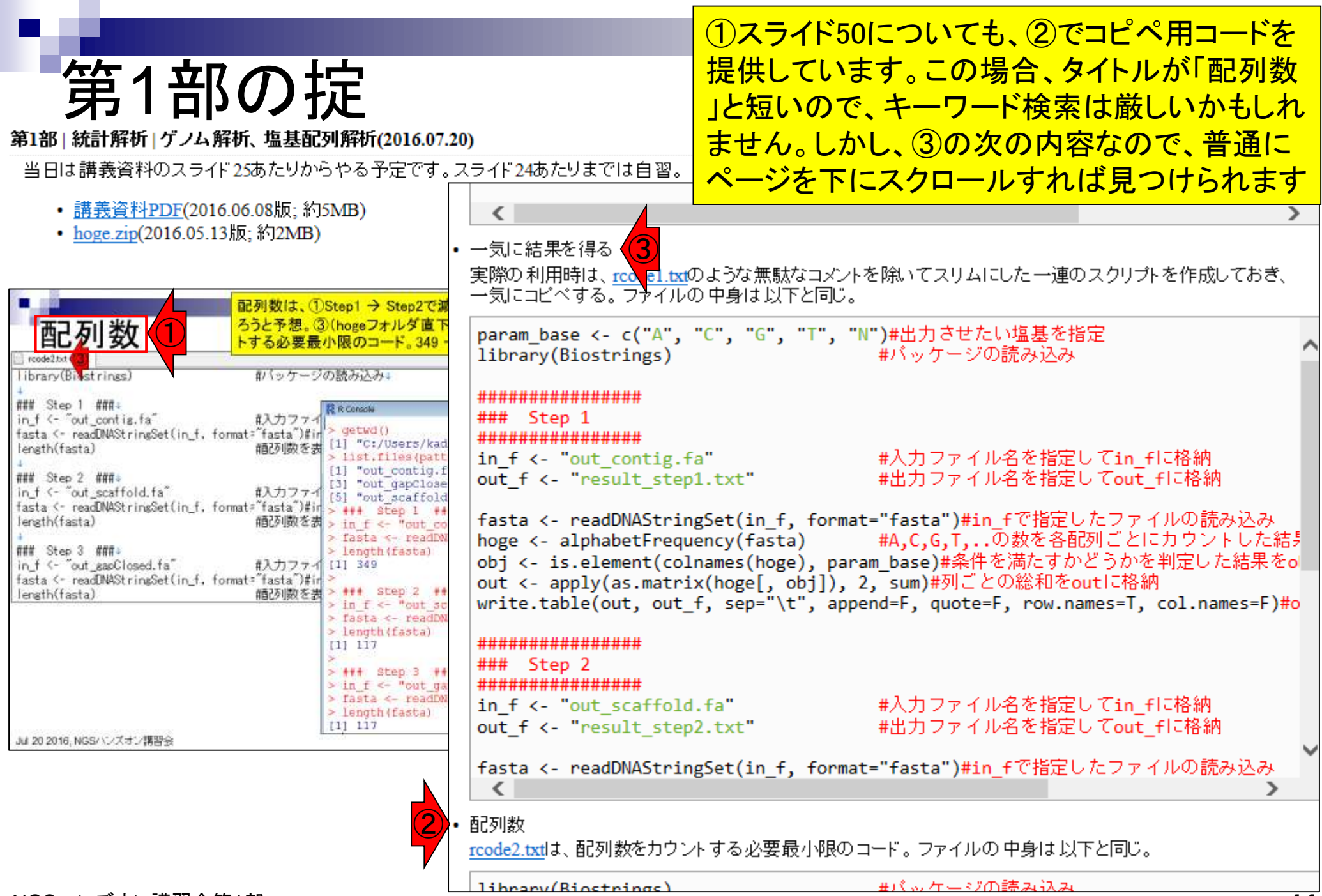

第1部 | 統計解析 | ゲノム解析、塩基配列解析(2016.07.20)

掟に従って、ページをスクロールしていかない と…、①の②スライド120のところで必ずつまづ きます。なぜならここでコピペしてもらうコードは 、どこか他のところに例題があるわけではなく

当日は講義資料の2005年25あたりからやる予定です。スライド24あたりまでは自習。<br>• 講義資料PDF(2010-06.08版;約5MB)

- 
- hoge.zip(2016.05.13版;約2MB)

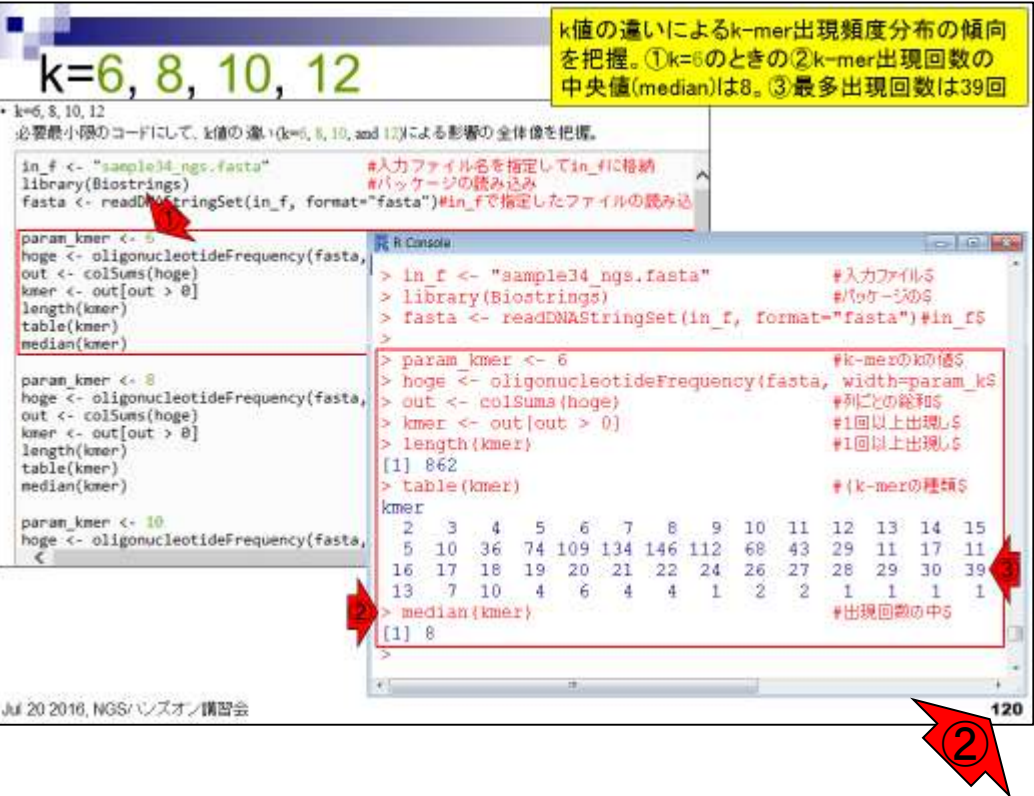

### ②のところにしかないからです!

# ■ 第1 1 音 3 の 掟

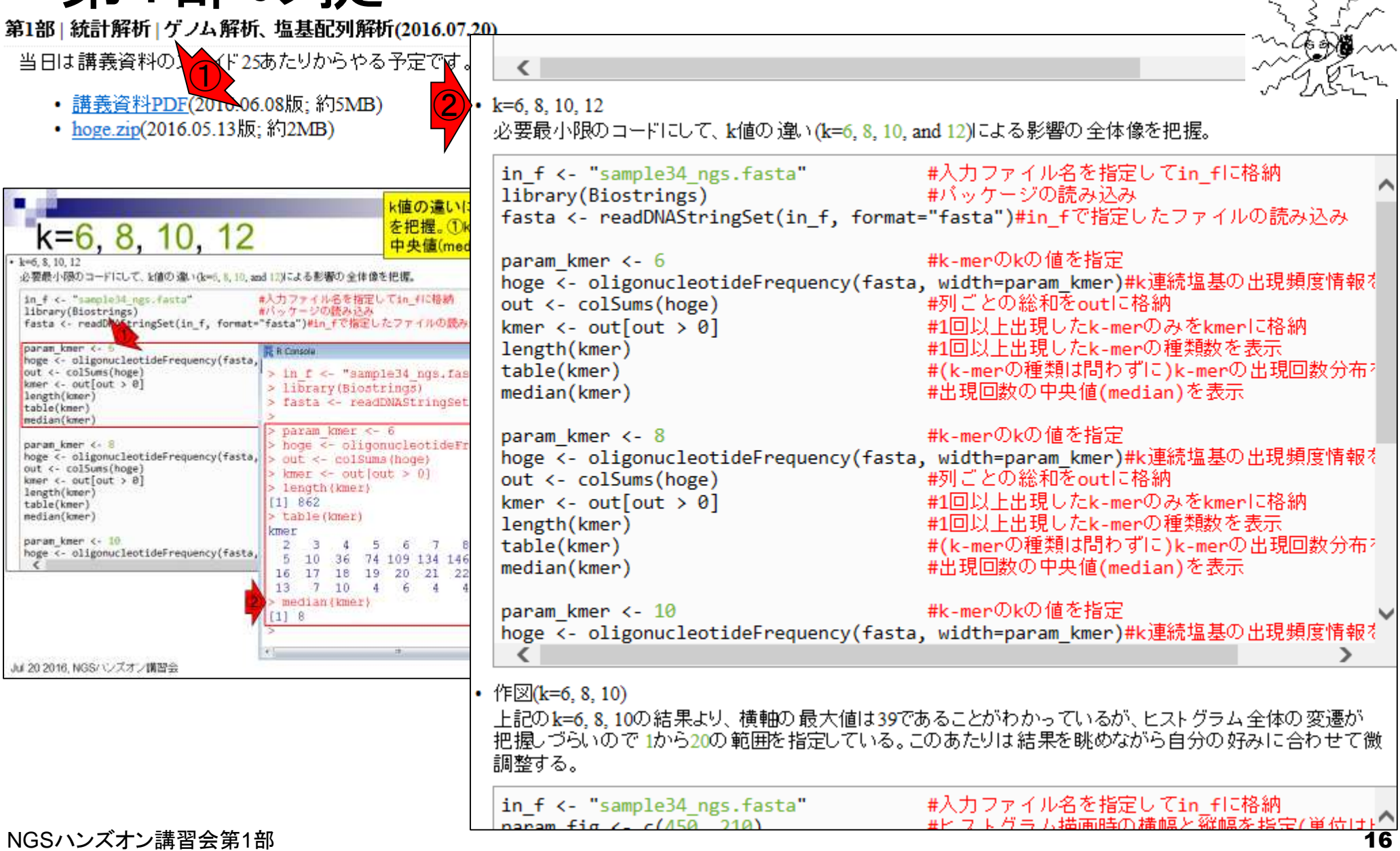

## |部の掟

第1部 | 統計解析 | ゲノム解析、塩基配列解析(2016.07.20)

当日は講義資料の】 ▶ イド25あたりからやる予定です。スライド24あたりまでは自習。

- 講義資料PDF(2010.06.08版;約5MB)
- hoge.zip(2016.05.13版;約2MB)

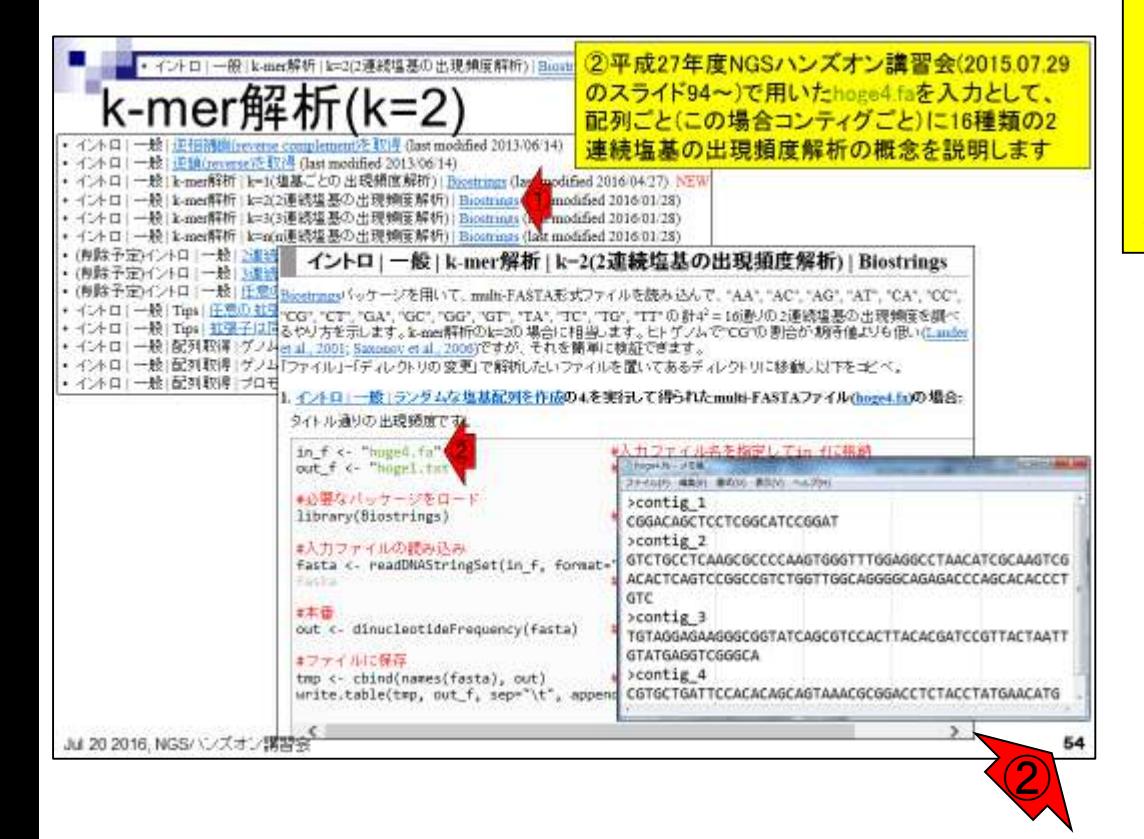

次は、作業ディレクトリについてです。②スライ ド54からは、どこで作業するかは明記していま せん。しかし、hoge4.faがどこに存在するかくら いは、自分で適切に判断しましょう。デフォルト <u>はhogeフォルダ直下にありますので、作業ディ</u> レクトリの変更をするなり、現在の作業ディレク トリ中にhoge4.faをコピーするなりしましょう。例 えばhogeフォルダ内にあるplatanusResultフォ ルダ中で作業を行いたいのなら、そこにはデフ <u>ォルトではhoge4.faはないので、自分でコピーす</u> ればいいでしょ、ということです。

第1部 | 統計解析 | ゲノム解析、塩基配列解析(2016.07.20)

当日は講義資料のメイド25あたりからやる予定です。スライド24あたりまでは自習。

- 講義資料PDF(2010.06.08版;約5MB)
- hoge.zip(2016.05.13版;約2MB)

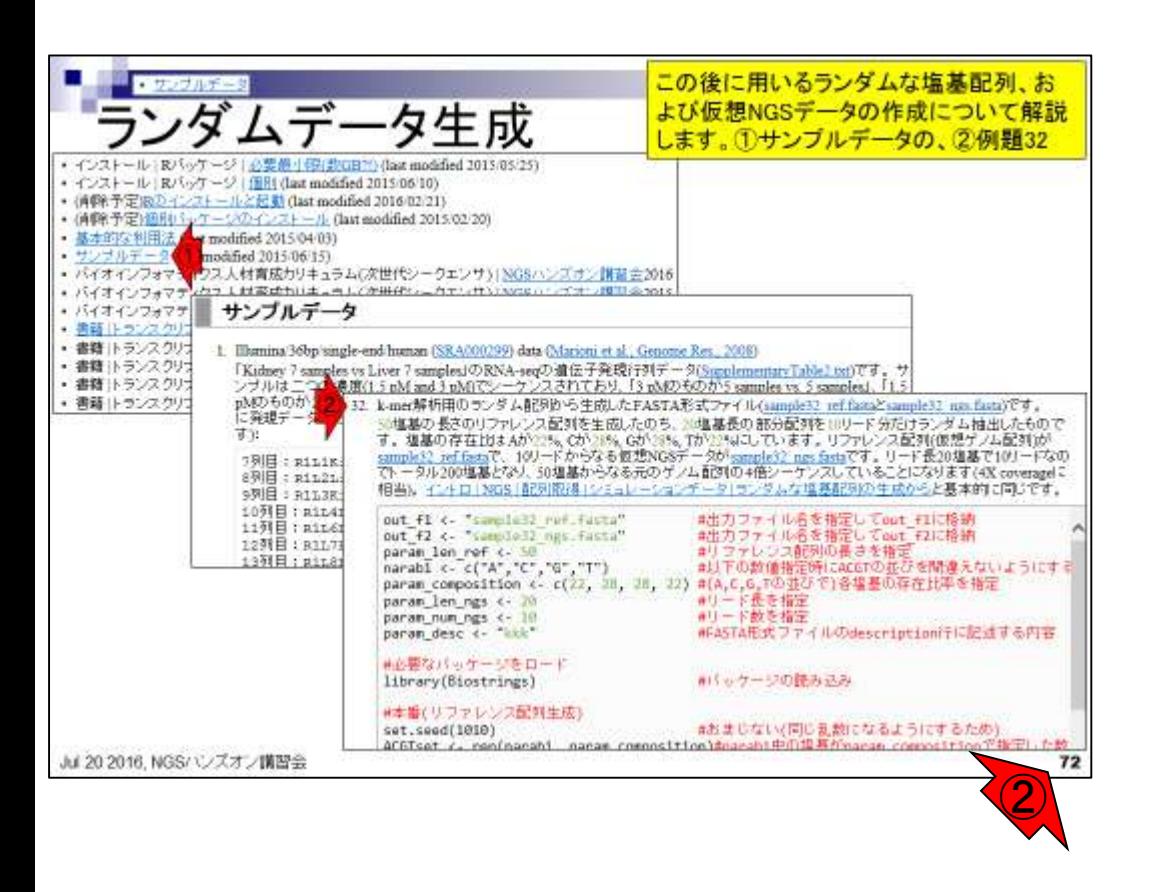

続、作業ディレクトリ。②スライド72のところ は、入力ファイルはありません。出力ファイ ルが生成されるだけです。つまり自分がど こで作業を行っているかを適切に把握でき ていればそれでいいのです